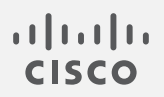

## Cisco Secure Network Analytics

Alarm Suppression 7.4

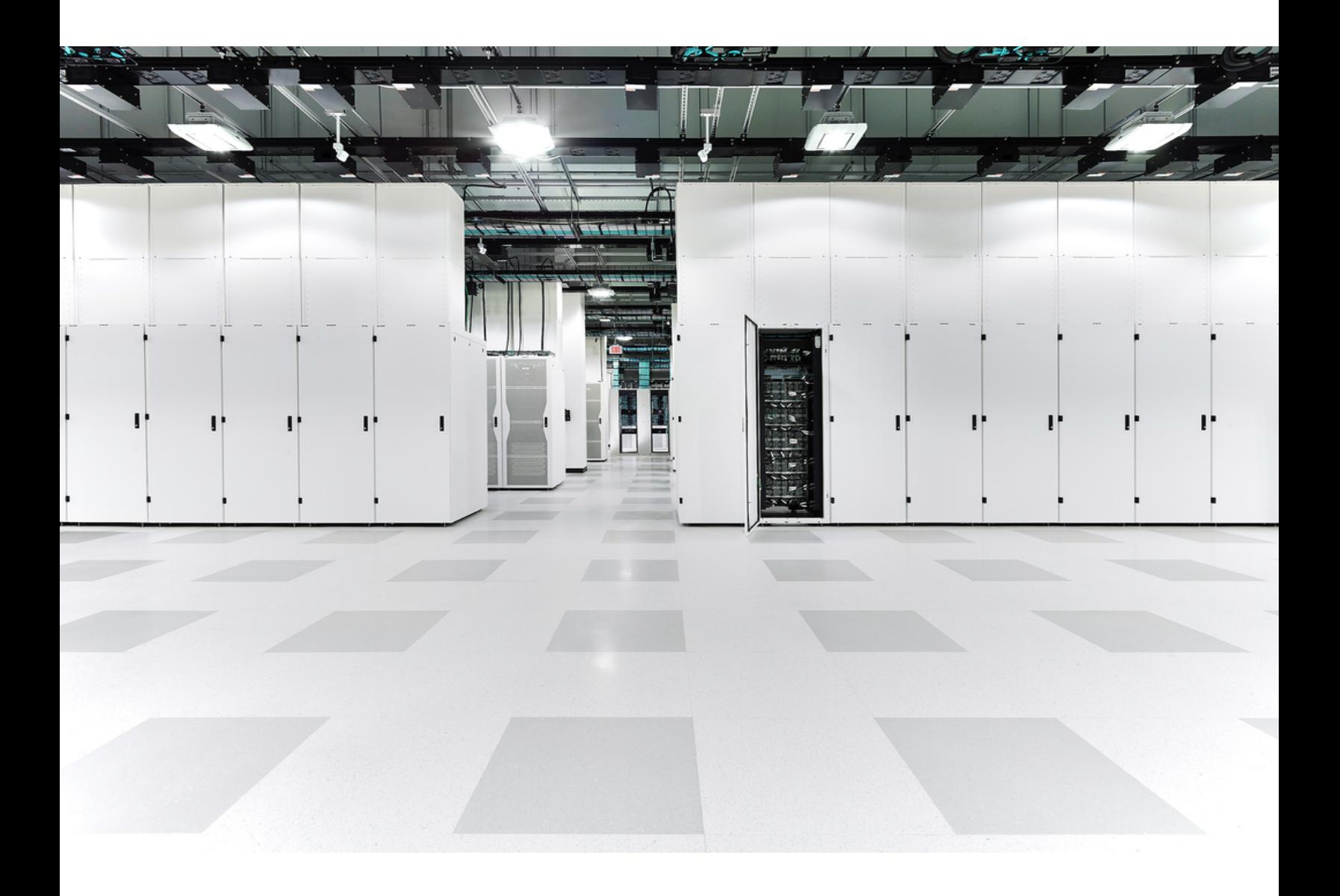

## Table of Contents

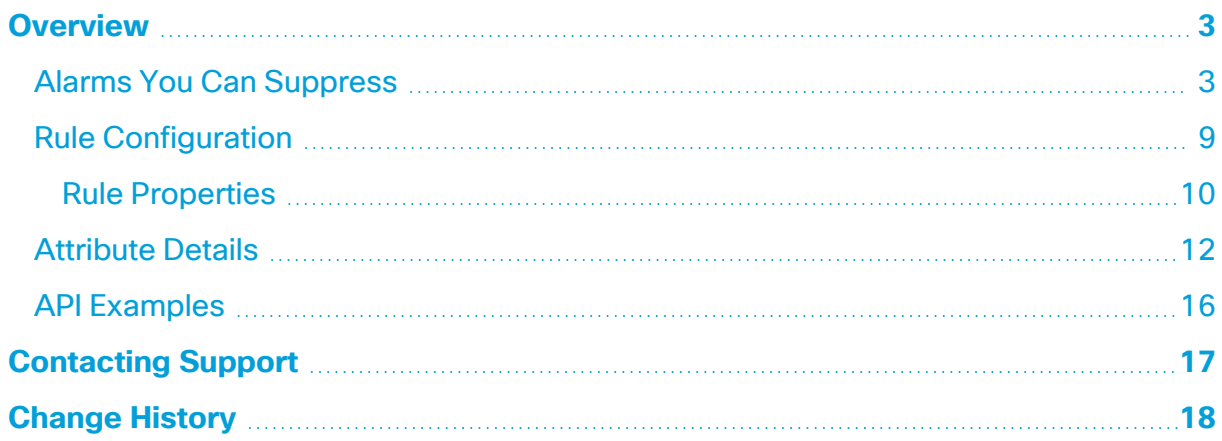

### <span id="page-2-0"></span>**Overview**

You can configure rules, based on alarm attributes, for known communication between devices which is expected and known to never be malicious. When the communication matches the rule criteria (such as ports, protocols, IP addresses), Analytics suppresses any alarms that would normally be generated, resulting in a less noisy and more efficacious system.

Each time Analytics processes a configuration file, it overwrites the previous file. No Flow Collector synching occurs since this action is limited to the Manager (formerly Stealthwatch Management Console).

You can suppress 23 of the [available](#page-2-1) alarms for any of your domains.

- Analytics supports alarm suppression for Cisco Secure Network Analytics (formerly Stealthwatch) version 7.4.0. and later.
- Syslogs are not sent out for Response Management.
- A log of suppressions is preserved but is not recorded in the audit log.
- When you perform a configuration backup, the alarm suppression file should be included (but only if you have successfully previously processed this file). However, we recommend that you create a configuration backup of this file on the Manager.

### <span id="page-2-1"></span>Alarms You Can Suppress

You can suppress the following alarms:

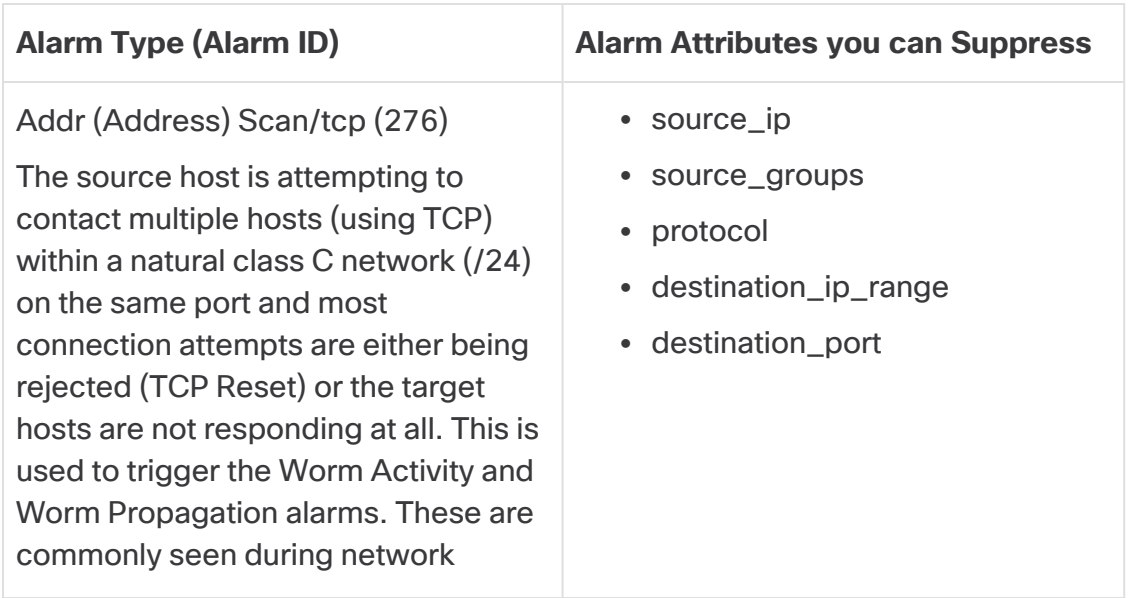

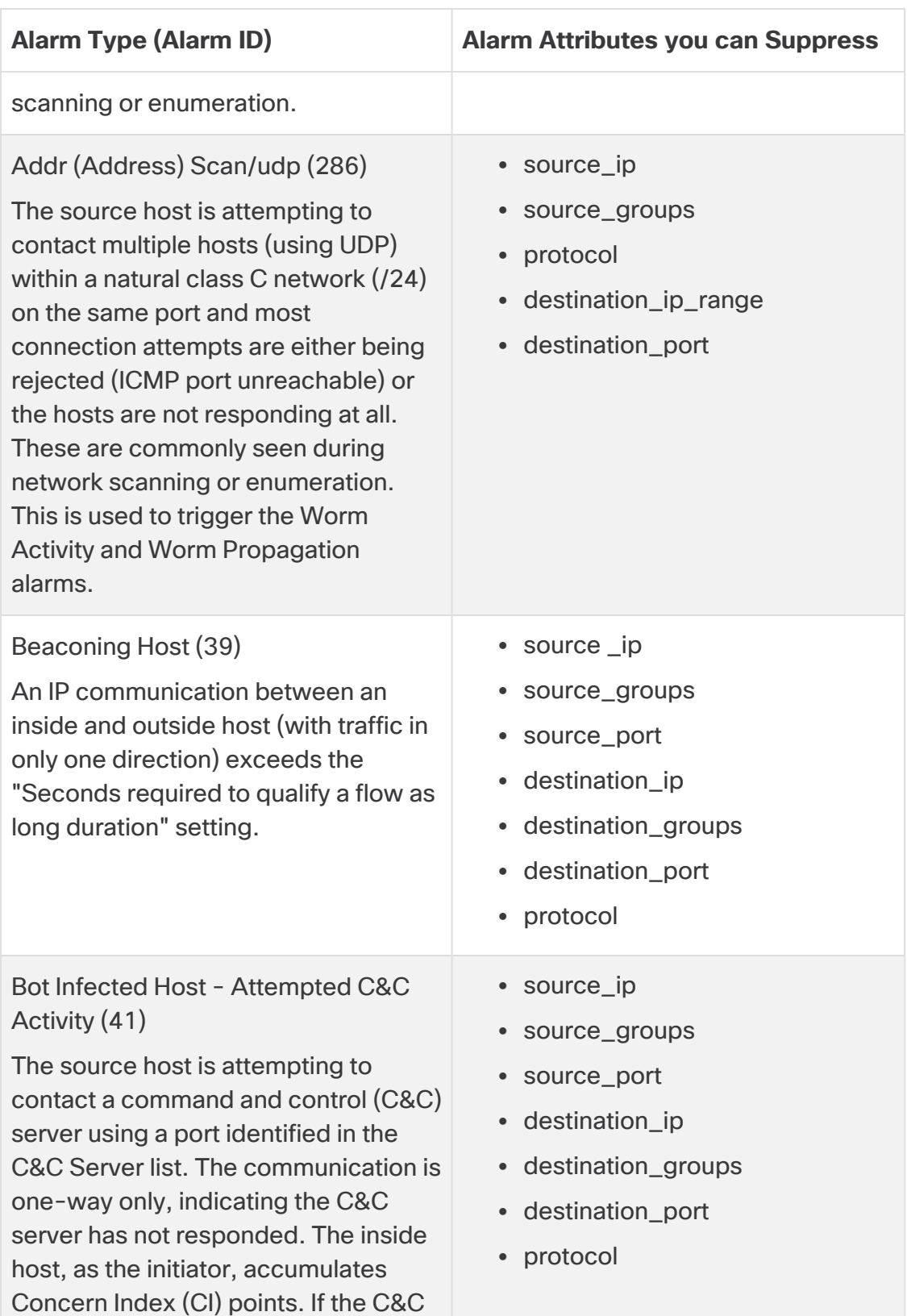

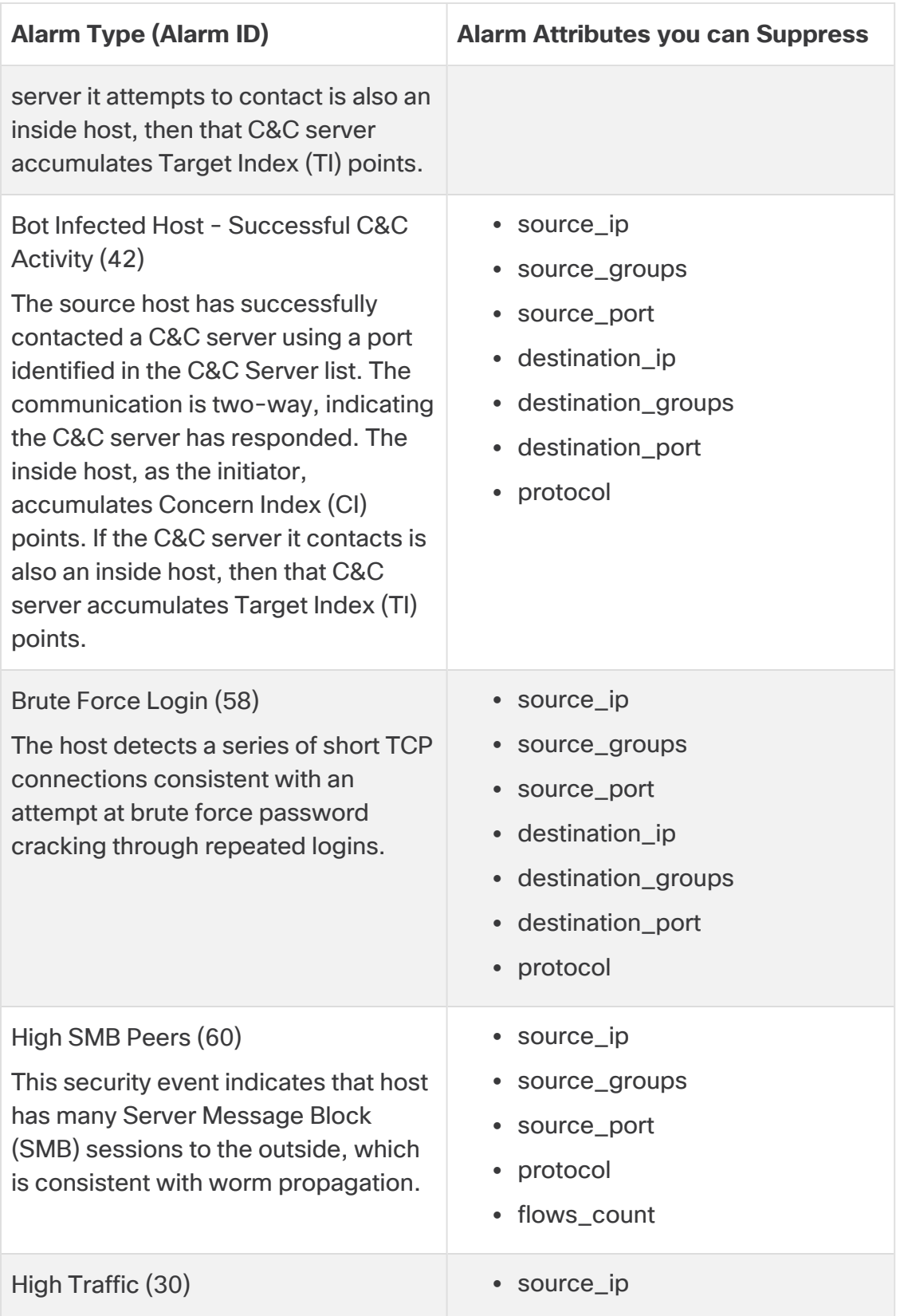

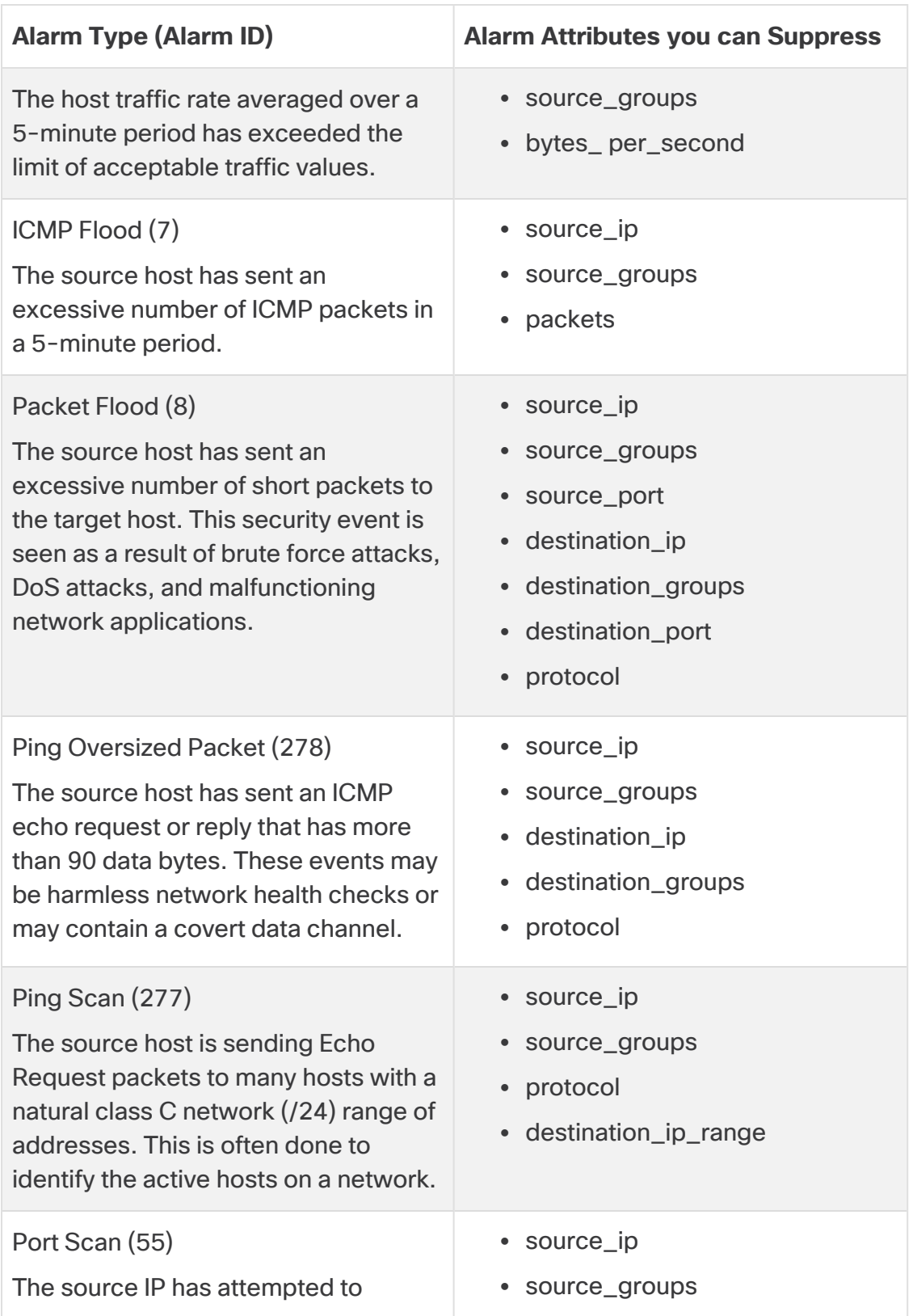

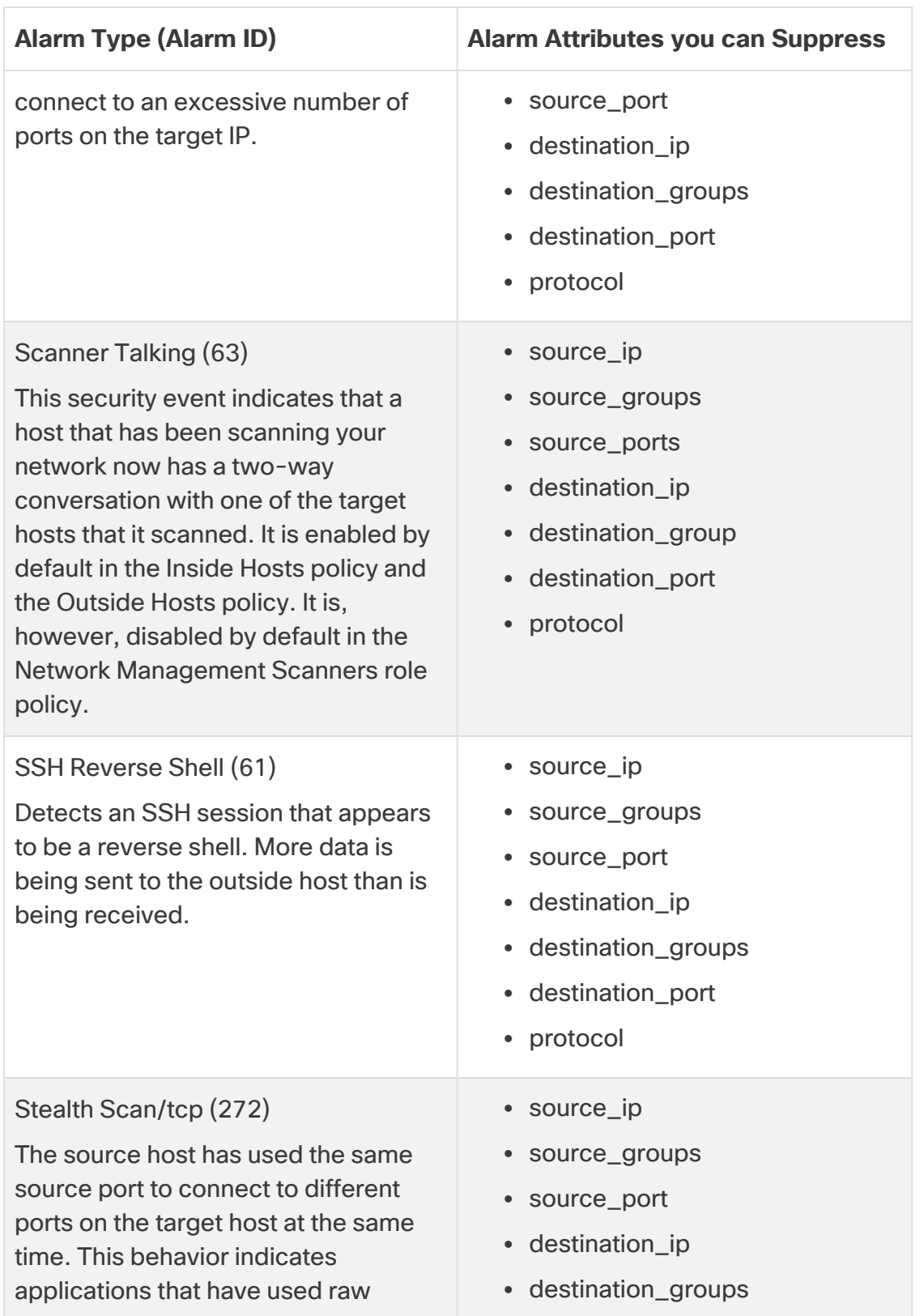

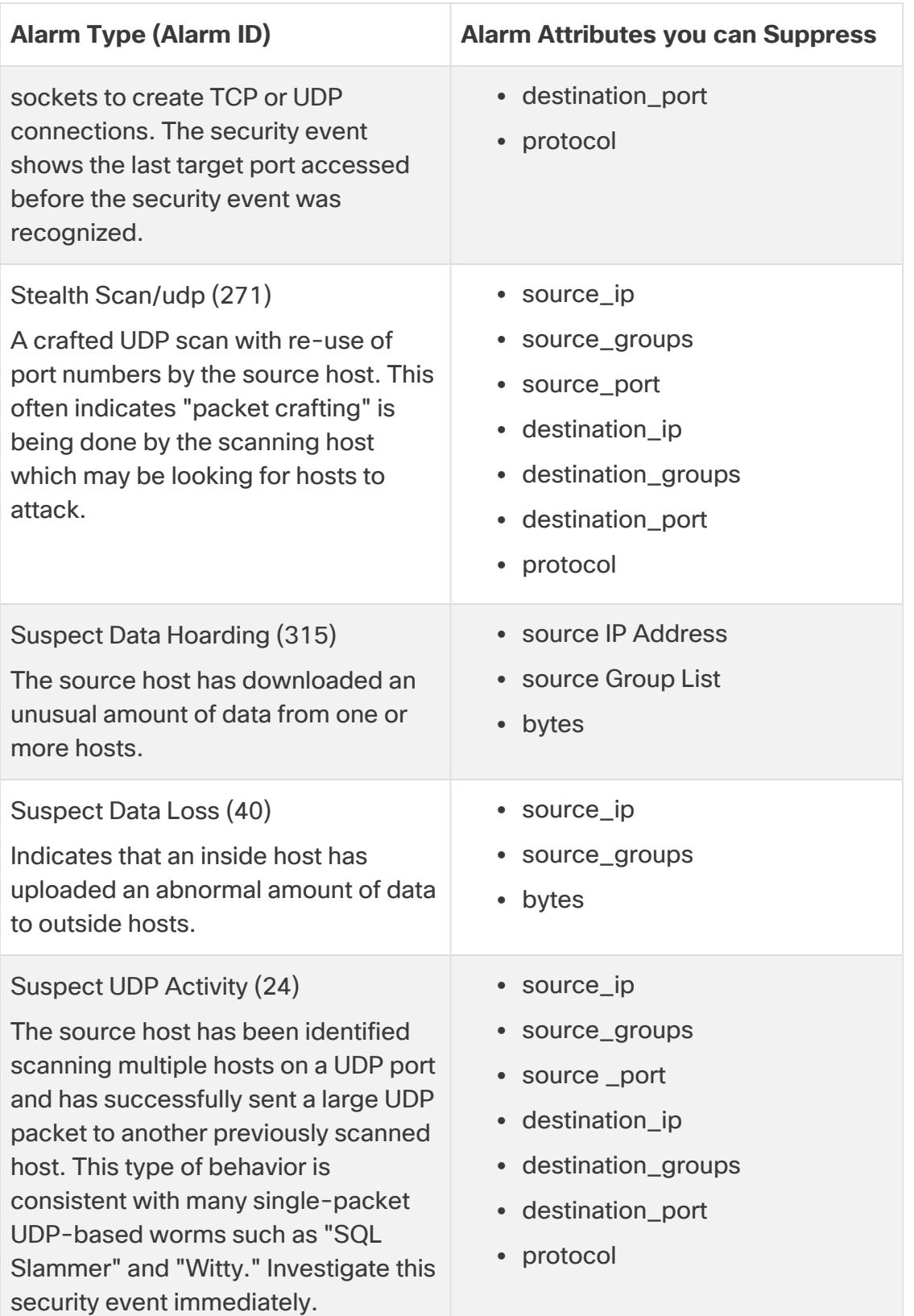

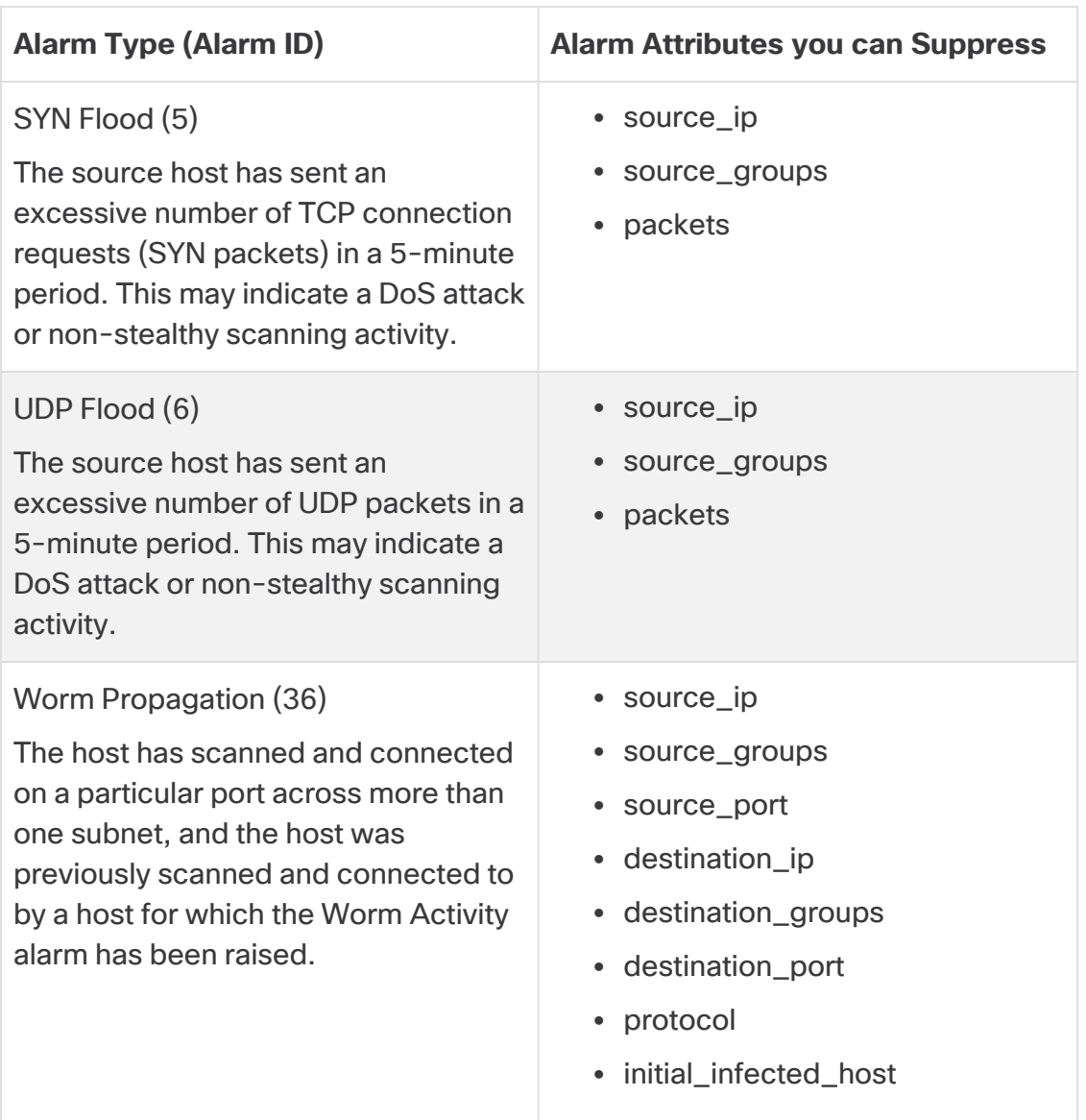

<span id="page-8-0"></span>For more information about these alarms, see Security Event List.

### Rule Configuration

You must use APIs to configure alarm suppression rules. These APIs contain the following endpoints:

- **Get** Displays the current suppression configuration.
- **Put** Uploads and configures the rules to suppress alarms.
- **Delete** Deletes all suppression configuration.

Both Admin and Primary Admin users can configure alarm suppression rules. f)

*Example: Following is an example of an alarm type rule. Its definition is "For an Address Scan TCP alarm with a device ID corresponding to 400 or 401, AND a domain ID other than 300 or 301, AND source groups corresponding to 22,23, or 24, AND a source IP corresponding to 1.1.1.1 or 1.1.1.2."*

```
Ŧ.
"rules": [
₹.
"type": 276,
"filters": [
{ "field": "device_id", "operator": "ln", "value": [400, 401] }
{ "field": "domain_id", "operator": "Notln", "value": [300, 301] }
{ "field": "source_groups", "operator": "ln", "value": [22,23,24] }
{ "field": "source_ip", "operator": "In", "value": ["1.1.1.1", "1.1.1.2"] }
1
Y
T
ł
```
#### <span id="page-9-0"></span>Rule Properties

Refer to the following guidelines when configuring rules:

- If an alarm type does have more than one rule, then either one of those rules (OR operation across rules) may suppress the alarm.
- The raised alarm should match all the attributes defined in the rule of a specific alarm type that you want to be suppressed.
- If you use the operator "IN" within a value, then any of the values within that expression can be true (OR operations across values within an expression).
- The same alarm type can have more than one rule.
- You can configure a maximum of 500 rules irrespective of alarm type.

Following are two rules for Address Scan TCP. The JSON for the full set of rules is shown in these two rules. Its definition is as follows:

" (For an Address Scan TCP alarm in a domain with ID 123 AND with a device ID of 12)

OR

(For an Address Scan TCP alarm in a domain with ID 234 AND with a device ID of 432)."

```
\{"rules": [
\left\{ \right."type": 276,
"filters": [
{ "field": "domain_id", "operator" : "Equal", "value": 123}
{ "field": "device_id", "operator" : "Equal", "value": 12}
\mathbf{I}Y.
Ł
"type": 276,
"filters": [
{ "field": "domain_id", "operator" : "Equal", "value": 234}
÷.
{ "field": "device_id", "operator" : "Equal", "value": 432}
Ï
\mathcal{E}\mathbf{I}\mathbf{r}
```
When a host performs an address scan (TCP/UDP) on the same subnet with multiple ports, even though many security events are generated, only one condition is generated and one alarm is logged in host\_alarm database on the Manager.

To suppress alarms of this kind, use the following rule:

```
Option 1: Give one port per expression
\left\{ \right."rules":[{
"type": 276,
"filters": [
{ "field" : "destination_port", "operator" : Equal, "value" : 2049}
T
\} {
"type": 276,
"filters": [
{ "field" : "destination_port", "operator" : Equal, "value" : 2055}
Option 2: Give additional criteria (be more granular). See example below for available attributes
ł
"type": 276,
"filters": [
{ "field": "device_id", "operator": "Equal", "value": 301 }
{ "field": "domain_id", "operator": "Equal", "value": 301 }
{ "field": "source_groups", "operator": "In", "value": [65534] }
{ "field": "source_ip", "operator": "ln", "value": ["10.1.0.9", "10.1.0.8", "10.1.0.7", "10.1.0.6","10.1.0.5"] }
{ "field": "destination_ip_range", "operator": "ln", "value": ["10.10.0.0"] }
{ "field": "protocol", "operator": "In", "value": ["tcp"] }
{ "field": "destination_port", "operator": "ln", "value": [50] }
1
\mathbf{v}
```
### <span id="page-11-0"></span>Attribute Details

The attributes you can suppress on an alarm fall into one of the following attribute types. You can use any of these operators that match a particular attribute type when building a rule. The following attributes may or may not be common across alarms.

Entries are not case sensitive. As an example, for the protocol attribute you can use TCP, tcp, TcP, etc. These are all valid entries.

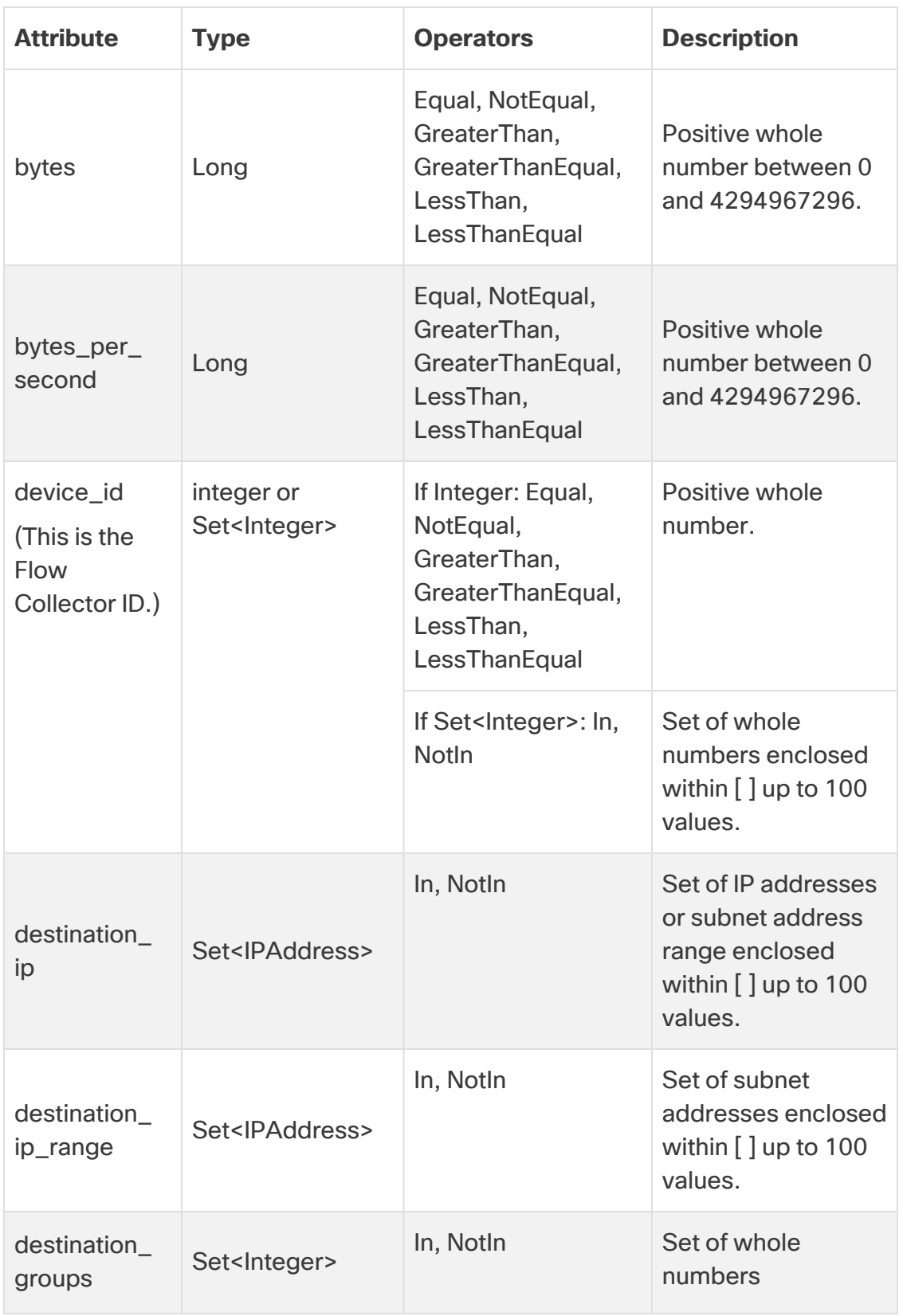

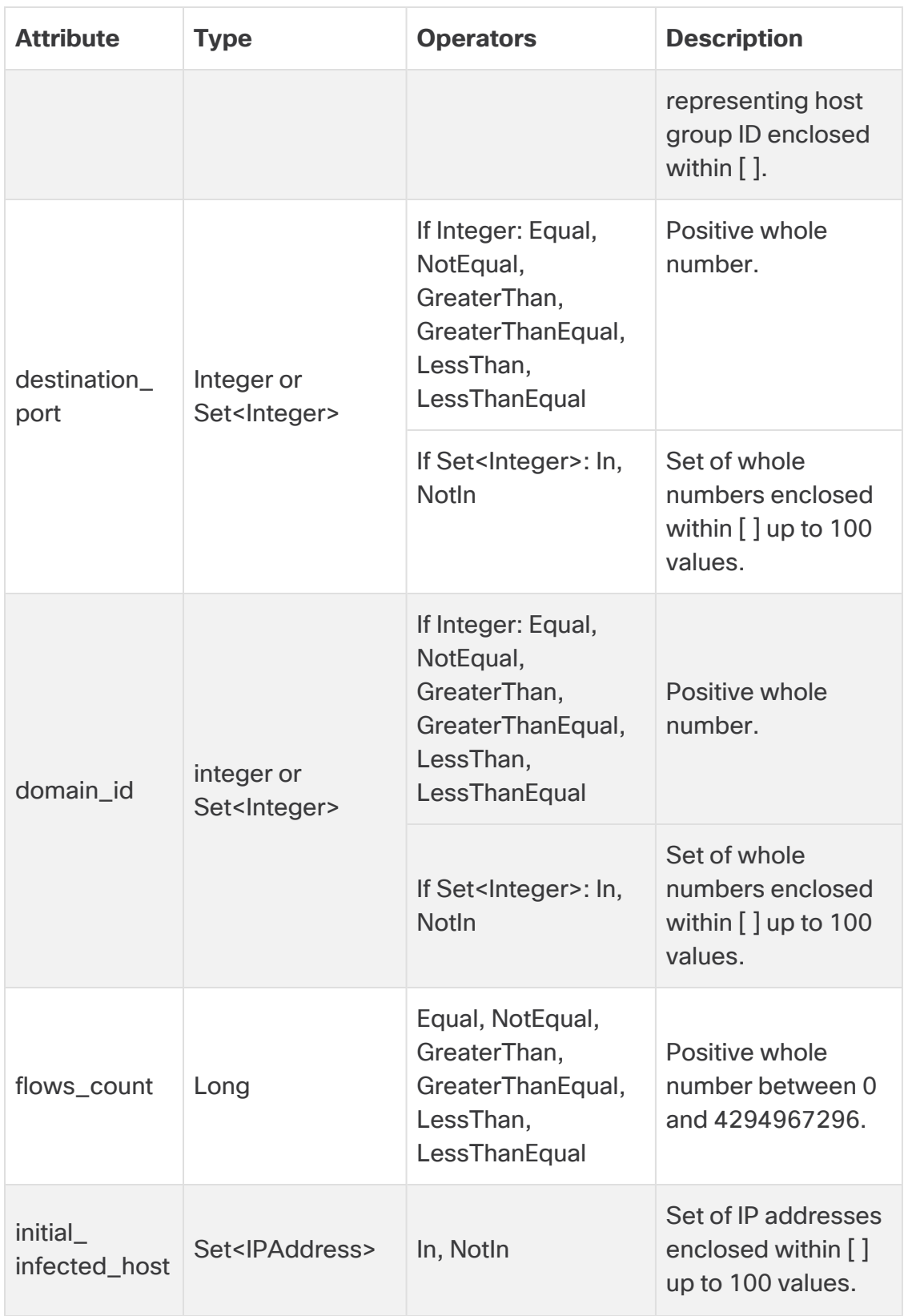

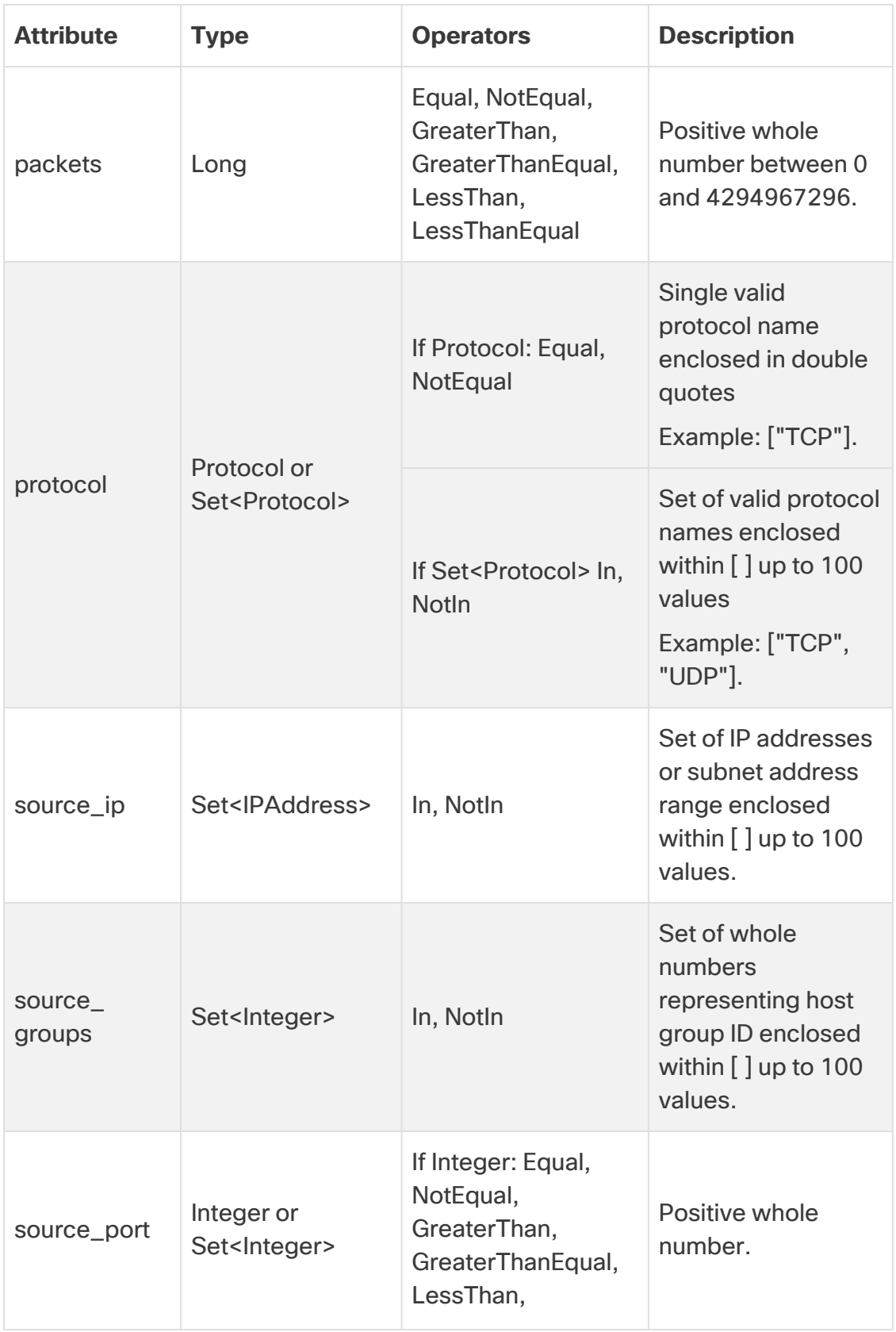

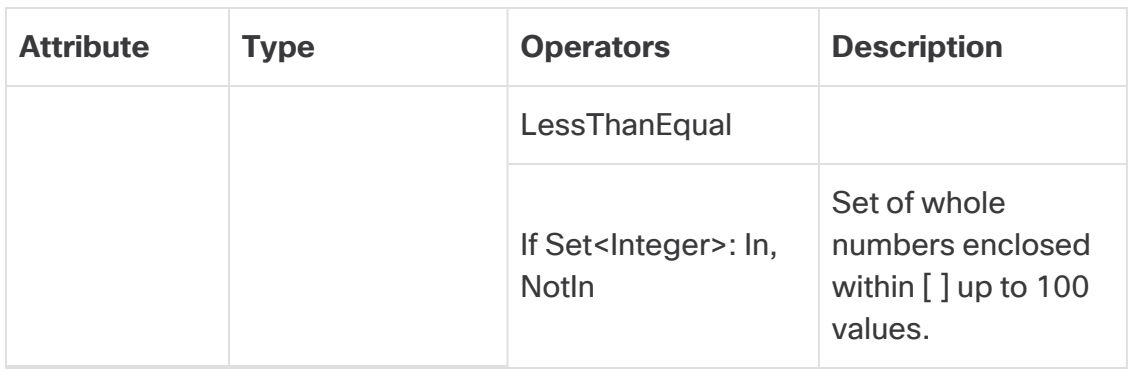

### <span id="page-15-0"></span>API Examples

To read an overview of our APIs that contain endpoints (along with their request and response schema), do one of the following:

#### **Option 1**

- 1. Enter this URL: **https://[manager\_ip\_address]/api-docs**
- 2. Scroll to the link entitled "Alarm Suppression API" in the APIs section and click this link.

*The corresponding page opens.*

#### **Option 2**

Enter this URL: **https://[manager\_ip\_address]/legacy-detections/v1/docs**

*The corresponding API documentation is displayed.*

## <span id="page-16-0"></span>Contacting Support

If you need technical support, please do one of the following:

- Contact your local Cisco Partner
- Contact Cisco Support
- To open a case by web: <http://www.cisco.com/c/en/us/support/index.html>
- To open a case by email: [tac@cisco.com](http://tac@cisco.com/)
- For phone support:  $1 800 553 2447$  (U.S.)
- For worldwide support numbers: <https://www.cisco.com/c/en/us/support/web/tsd-cisco-worldwide-contacts.html>

# <span id="page-17-0"></span>Change History

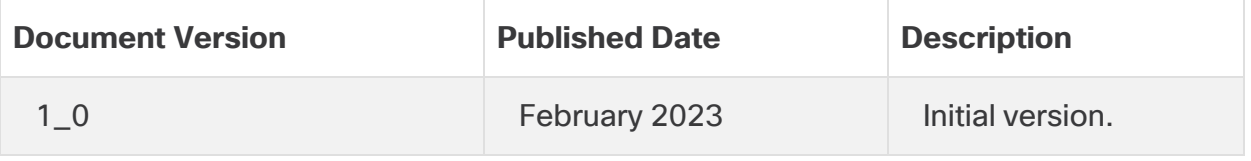

# Copyright Information

Cisco and the Cisco logo are trademarks or registered trademarks of Cisco and/or its affiliates in the U.S. and other countries. To view a list of Cisco trademarks, go to this URL: [https://www.cisco.com/go/trademarks.](https://www.cisco.com/go/trademarks) Third-party trademarks mentioned are the property of their respective owners. The use of the word partner does not imply a partnership relationship between Cisco and any other company. (1721R)